# **JasperReports Tools Documentation**

*Release 0.3.1*

**Erick Navarro**

**Jun 09, 2021**

## **Contents**

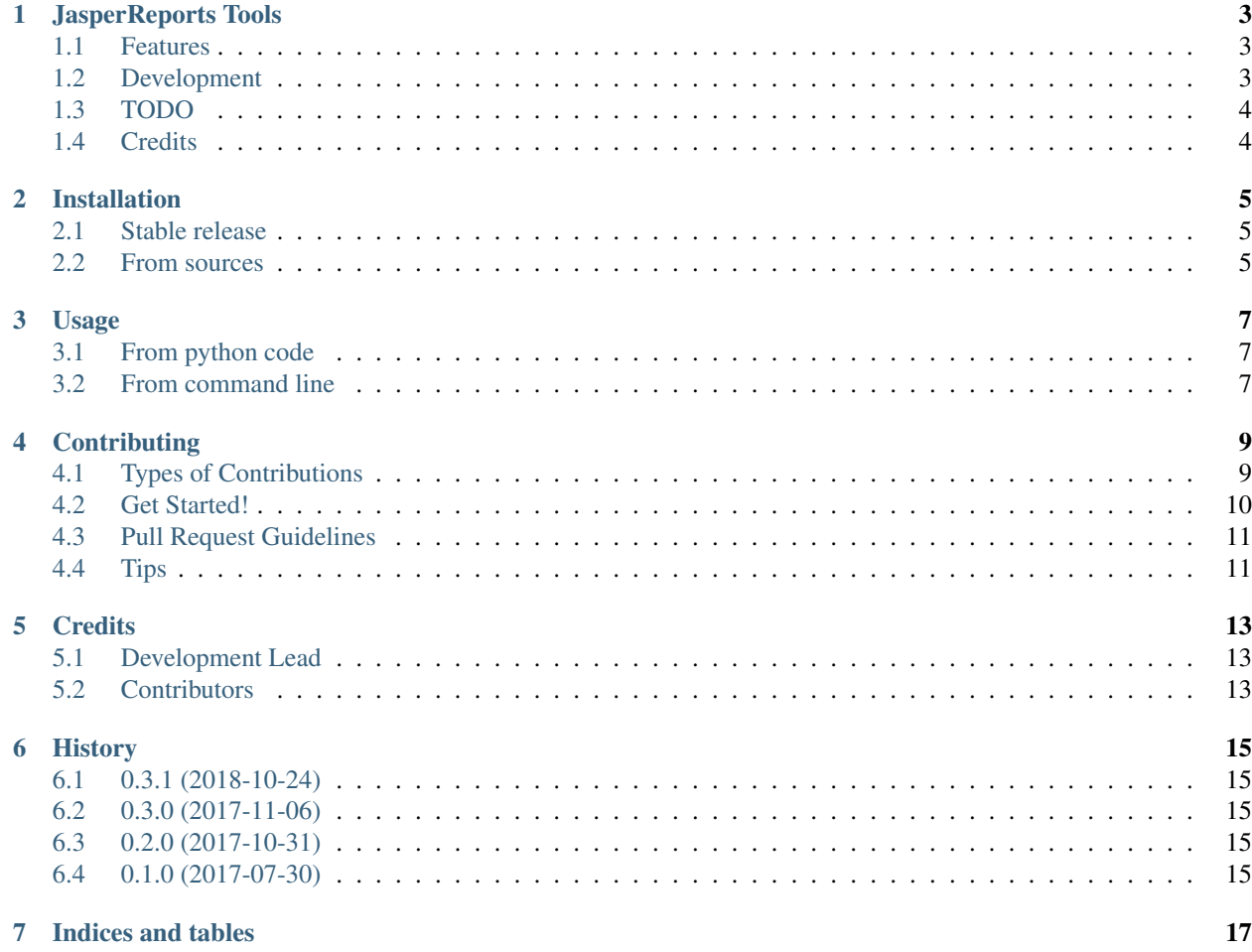

Contents:

## JasperReports Tools

<span id="page-6-0"></span>A collection of tools to handle Jasper Reports with python

- Free software: MIT license
- Documentation: [http://jr-tools.readthedocs.io.](http://jr-tools.readthedocs.io)

Tested with JasperServer CE 6.4

#### <span id="page-6-1"></span>**1.1 Features**

- Client to get reports in API available formats(PDF, xls, etc)
- CLI: run jr\_tools --help to get the list of available commands
- CLI: load resources from yaml file jr\_tools load path\_to\_yaml\_file

### <span id="page-6-2"></span>**1.2 Development**

For development there is a docker-compose based configuration to start jasper server and mysql.

Use the below commands to handle the docker setup:

- make docker\_up: this will launch docker-compose services, it's going to take a few minutes to download the required images and setup everything.
- make docker down: this will shutdown the launched containers.
- make mysql\_shell: this will launch a mysql console to interact with the database, by default it connects to demo database.

• make mysql\_shell\_root: the same as above but use the root user.

Credentials:

#### Jasper Server:

- username: jasperadmin
- password: jasperadmin

#### MySQL:

- username: demo
- password: demo
- root password: root
- default database: demo

After the setup is complete you can enter to <http://localhost:8080> and login using the credentials from above.

## <span id="page-7-0"></span>**1.3 TODO**

• Django helper to consume reports and converto to Django responses

## <span id="page-7-1"></span>**1.4 Credits**

This package was created with [Cookiecutter](https://github.com/audreyr/cookiecutter) and the [audreyr/cookiecutter-pypackage](https://github.com/audreyr/cookiecutter-pypackage) project template.

## Installation

## <span id="page-8-1"></span><span id="page-8-0"></span>**2.1 Stable release**

To install JasperReports Tools, run this command in your terminal:

**\$** pip install jr\_tools

This is the preferred method to install JasperReports Tools, as it will always install the most recent stable release.

If you don't have [pip](https://pip.pypa.io) installed, this [Python installation guide](http://docs.python-guide.org/en/latest/starting/installation/) can guide you through the process.

### <span id="page-8-2"></span>**2.2 From sources**

The sources for JasperReports Tools can be downloaded from the [Github repo.](https://github.com/erickgnavar/jr_tools)

You can either clone the public repository:

**\$** git clone git://github.com/erickgnavar/jr\_tools

Or download the [tarball:](https://github.com/erickgnavar/jr_tools/tarball/master)

**\$** curl -OL https://github.com/erickgnavar/jr\_tools/tarball/master

Once you have a copy of the source, you can install it with:

```
$ python setup.py install
```
## Usage

## <span id="page-10-1"></span><span id="page-10-0"></span>**3.1 From python code**

Run a report and get the binary result

```
from jr_tools.client import Client
client = Client(url='http://localhost:8080/jasperserver', username='jasperadmin',
˓→password='secret')
result = client.run_report('/path/to/report', {'id': 1}, 'pdf')
```
## <span id="page-10-2"></span>**3.2 From command line**

Get all available commands

**\$** jr\_tools --help

Run and save a report

**\$** jr\_tools run\_report /path/to/report result\_file.pdf --format pdf

To get more info about the optional arguments run:

**\$** jr\_tools run\_report --help

Load resources from yaml file

**\$** jr\_tools load resources.yml

Resources sample yml file

```
files:
- uri: /Files/report.jrxml
 path: /path/to/jrxml/file/on/disk
 type: jrxml
reports:
- uri: /Reports/report
 params:
   - label: param_id
    type: text
     mandatory: true
  jrxml_uri: /Files/report.jrxml
 data_source_uri: /DataSources/demo
```
The datasource must be configured previously

## **Contributing**

<span id="page-12-0"></span>Contributions are welcome, and they are greatly appreciated! Every little bit helps, and credit will always be given. You can contribute in many ways:

## <span id="page-12-1"></span>**4.1 Types of Contributions**

#### **4.1.1 Report Bugs**

Report bugs at [https://github.com/erickgnavar/jr\\_tools/issues.](https://github.com/erickgnavar/jr_tools/issues)

If you are reporting a bug, please include:

- Your operating system name and version.
- Any details about your local setup that might be helpful in troubleshooting.
- Detailed steps to reproduce the bug.

#### **4.1.2 Fix Bugs**

Look through the GitHub issues for bugs. Anything tagged with "bug" and "help wanted" is open to whoever wants to implement it.

#### **4.1.3 Implement Features**

Look through the GitHub issues for features. Anything tagged with "enhancement" and "help wanted" is open to whoever wants to implement it.

#### **4.1.4 Write Documentation**

JasperReports Tools could always use more documentation, whether as part of the official JasperReports Tools docs, in docstrings, or even on the web in blog posts, articles, and such.

#### **4.1.5 Submit Feedback**

The best way to send feedback is to file an issue at [https://github.com/erickgnavar/jr\\_tools/issues.](https://github.com/erickgnavar/jr_tools/issues)

If you are proposing a feature:

- Explain in detail how it would work.
- Keep the scope as narrow as possible, to make it easier to implement.
- Remember that this is a volunteer-driven project, and that contributions are welcome :)

### <span id="page-13-0"></span>**4.2 Get Started!**

Ready to contribute? Here's how to set up *jr\_tools* for local development.

- 1. Fork the *jr\_tools* repo on GitHub.
- 2. Clone your fork locally:

\$ git clone git@github.com:your\_name\_here/jr\_tools.git

3. Install your local copy into a virtualenv. Assuming you have virtualenvwrapper installed, this is how you set up your fork for local development:

```
$ mkvirtualenv jr tools
$ cd jr_tools/
$ python setup.py develop
```
4. Create a branch for local development:

\$ git checkout -b name-of-your-bugfix-or-feature

Now you can make your changes locally.

5. When you're done making changes, check that your changes pass flake8 and the tests, including testing other Python versions with tox:

```
$ flake8 jr_tools tests
$ python setup.py test or py.test
$ tox
```
To get flake8 and tox, just pip install them into your virtualenv.

6. Commit your changes and push your branch to GitHub:

```
$ git add .
$ git commit -m "Your detailed description of your changes."
$ git push origin name-of-your-bugfix-or-feature
```
7. Submit a pull request through the GitHub website.

## <span id="page-14-0"></span>**4.3 Pull Request Guidelines**

Before you submit a pull request, check that it meets these guidelines:

- 1. The pull request should include tests.
- 2. If the pull request adds functionality, the docs should be updated. Put your new functionality into a function with a docstring, and add the feature to the list in README.rst.
- 3. The pull request should work for Python 2.6, 2.7, 3.3, 3.4 and 3.5, and for PyPy. Check [https://travis-ci.org/](https://travis-ci.org/erickgnavar/jr_tools/pull_requests) [erickgnavar/jr\\_tools/pull\\_requests](https://travis-ci.org/erickgnavar/jr_tools/pull_requests) and make sure that the tests pass for all supported Python versions.

## <span id="page-14-1"></span>**4.4 Tips**

To run a subset of tests:

\$ python -m unittest tests.test\_jr\_tools

## **Credits**

## <span id="page-16-1"></span><span id="page-16-0"></span>**5.1 Development Lead**

• Erick Navarro [<erick@navarro.io>](mailto:erick@navarro.io)

## <span id="page-16-2"></span>**5.2 Contributors**

None yet. Why not be the first?

## **History**

## <span id="page-18-1"></span><span id="page-18-0"></span>**6.1 0.3.1 (2018-10-24)**

• Pin Click version to 6.X to use underscore command names

## <span id="page-18-2"></span>**6.2 0.3.0 (2017-11-06)**

• Add option to choose if a parameters must be mandatory

## <span id="page-18-3"></span>**6.3 0.2.0 (2017-10-31)**

• Add suport to upload and configure files and reports to JasperServer using a yml file

## <span id="page-18-4"></span>**6.4 0.1.0 (2017-07-30)**

• First release on PyPI.

Indices and tables

- <span id="page-20-0"></span>• genindex
- modindex
- search